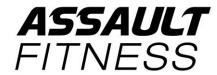

# **Technical Service Bulletin**

Document #: TSB 08Jan18\_Common\_Computer\_Maintenance\_Reset

| Bulletin Date:   | 08.January.2018                                     |  |            |            |
|------------------|-----------------------------------------------------|--|------------|------------|
| Models Affected: | Assault AirRunner and Assault AirBike Elite         |  | Posted by: | Jeff Meeks |
| Description:     | Procedure to reset the console maintenance messages |  |            |            |

### **Tools Required:**

None

Page 1

## **Technical Service Bulletin**

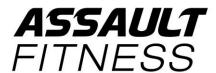

Document #: TSB 08Jan18\_Common\_Computer\_Maintenance\_Reset

#### **Service Process:**

1. There are four types of service intervals that generate messages to be persistently shown on the console. Below is a description of each services interval and the associated message that gets displayed:

#### Monthly Service Interval:

At every 1,825 minutes of operation (except where these intervals overlap with the Quarterly, Biannual and Annual service intervals) the console will, scroll **Monthly Service Due** continuously until the message is cleared.

#### **Quarterly Service Interval:**

At every 5,474 minutes of operation (except where these intervals overlap with the Monthly, Biannual and Annual service intervals) the console will, scroll **Quarterly Service Due** continuously until the message is cleared.

#### **Biannual Service Interval**:

At every 10,948 minutes of operation (except where these intervals overlap with the Monthly, Quarterly and Annual service intervals the console will, scroll **Biannual Service Due** continuously until the message is cleared.

#### <u>Annual Service Interval</u>:

At every 21,895 minutes of operation (except where these intervals overlap with the Monthly, Quarterly and Biannual service intervals the console will, scroll **finual Service Due** continuously until the message is cleared.

If either of the messages above are being displayed on the console, it requires the following steps to clear the messages.

- 2. Press the and keys simultaneously for a few seconds to enter SETTINGS MODE.
- 3. The console will scroll **Clear Service Interval?** one time, then show **Yes** continuously.

Pressing the keys will toggle between **Tes** and **Ho**. Pressing the key, will accept the displayed value. If "Yes" was selected, the service interval message will be cleared. If "No" was selected, the service interval message will not be cleared.

4. To exit SETTINGS MODE press the key